# <span id="page-0-0"></span>Engineering Sketch Pad (ESP)

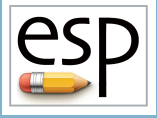

# Training Session 8 Selection & Attribution

## John F. Dannenhoffer, III

jfdannen@syr.edu Syracuse University

## Bob Haimes

haimes@mit.edu

Massachusetts Institute of Technology

updated for v1.19

Dannenhoffer [ESP Training - Session 8](#page-55-0) June 2021 1 / 56

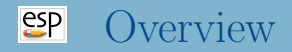

- Purpose and Types of Attributes
- Setting Attributes
- Viewing Attributes: DisplayFilter
- Selecting Entities
- Attributes That are Automatically Set
- Csystem
- Editing Attributes: UDPRIM editAttr
- **Homework Exercise**

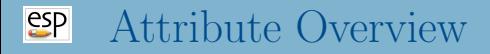

- Attributes are meta-data that can be used to tag any entity
- Attributes can be applied to:
	- Bodys
	- Faces
	- Edges
	- Nodes
- Attributes can be:
	- one or more integers (reserved for internal use)
	- one or more floating-point numbers
	- a character string

#### $e^{c}$ Attribute Rules

- Attributes can be associated with any Branch that produces a Body or the SELECT statement
- Attributes are defined by an ATTRIBUTE statement
- Take care when starting an Attribute name with a period (which is reserved for EGADS) or an underscore (which is reserved for OpenCSM)
- If the first character of the value is a dollar-sign, then the Attribute will contain a character string
- Otherwise the Attribute will contain one or more real (double) values
	- if the value is the name of a multi-valued Parameter, then the Attribute will be multi-valued
	- if the value is a semi-colon-separated list of expressions, then the Attribute will be multi-valued
	- otherwise the Attribute will be a single real (double)
- Global Attributes are set with an ATTRIBUTE statement before the first Body is created
- Attributes can be set for a Body (and all newly-created Faces) with an ATTRIBUTE statement following the Branch that created the Body
- Attribute can be set on any entity(s) by putting an ATTRIBUTE statement following a SELECT statement
- Best practice is to set the Attributes as soon as the Body is created (for example via a primitive or grown Body command)

#### $e^{i\theta}$ Attribute Example (1)

### Whole configuration

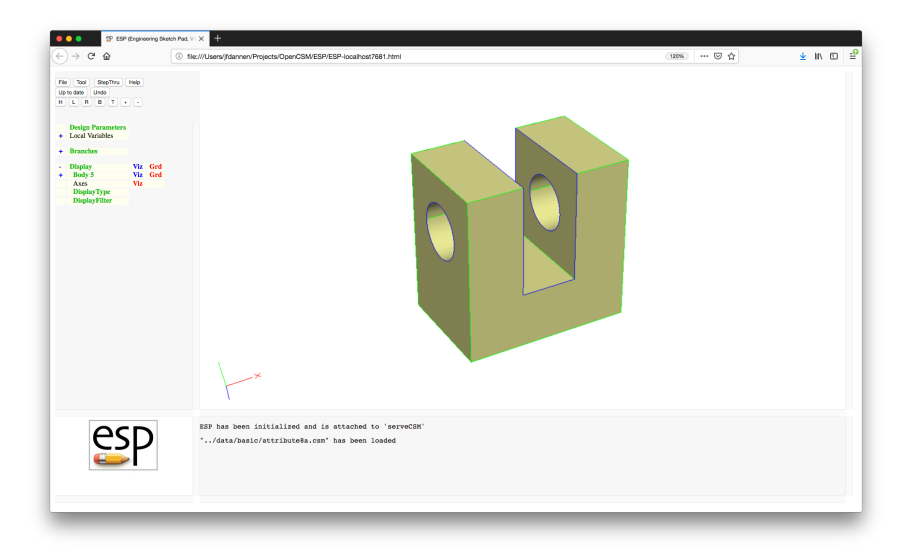

Dannenhoffer [ESP Training - Session 8](#page-0-0) June 2021 6 / 56

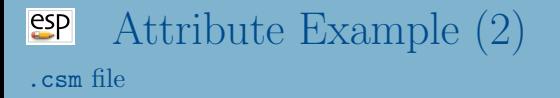

ATTRIBUTE density 2710 # global attribute BOX 0 0 0 3 3 2 ATTRIBUTE tag \$block BOX 1 1 0 1 2 2 ATTRIBUTE tag \$slot SUBTRACT CYLINDER -1 2 1 4 2 1 1/2 ATTRIBUTE tag \$hole SURTRACT

END

# Attribute Example (3)

### DisplayFilter to tag block

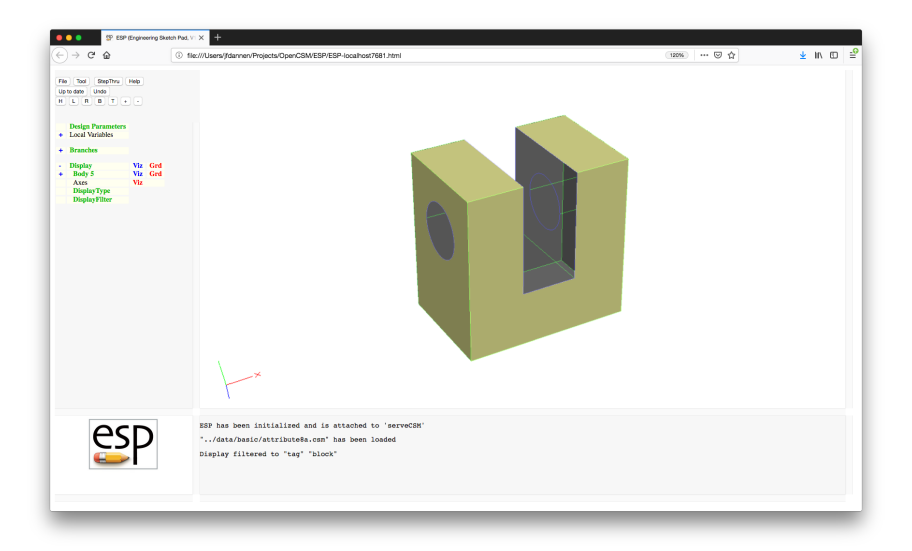

# Attribute Example (4)

### DisplayFilter to tag slot

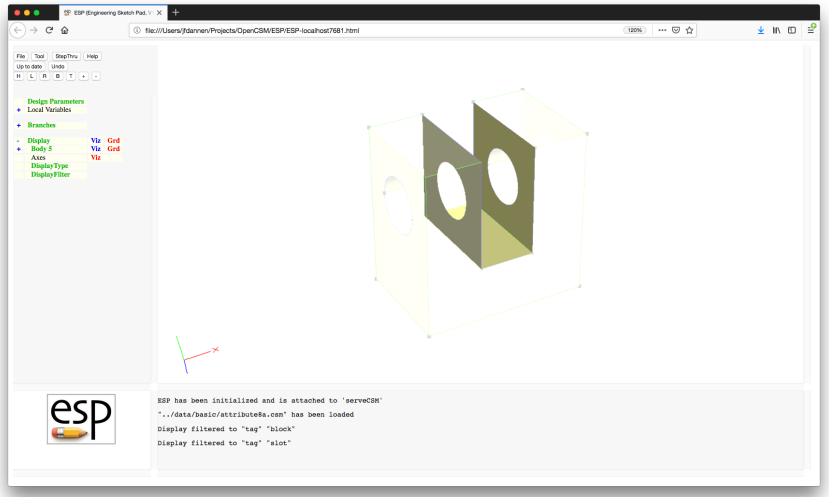

# Attribute Example (5)

### DisplayFilter to tag hole

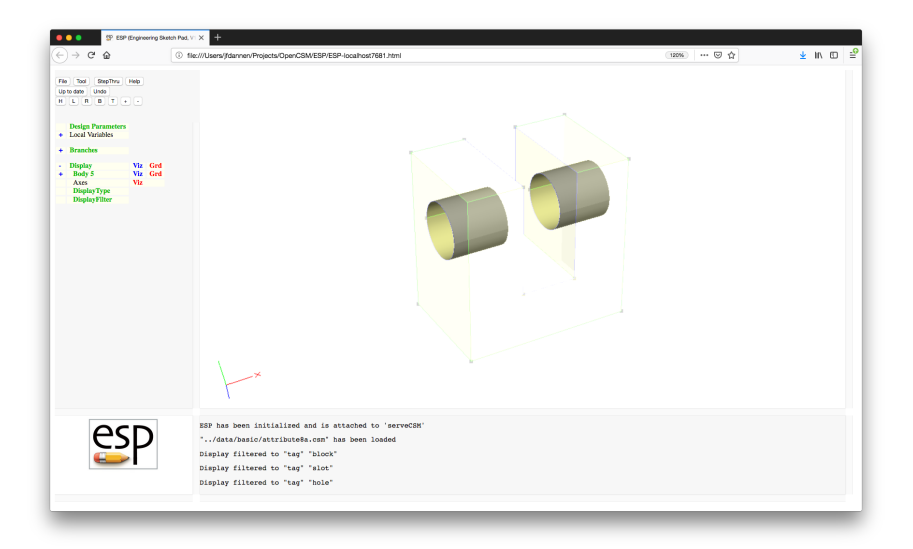

Dannenhoffer [ESP Training - Session 8](#page-0-0) June 2021 10 / 56

# Attribute Example (6)

### DisplayFilter to density \*

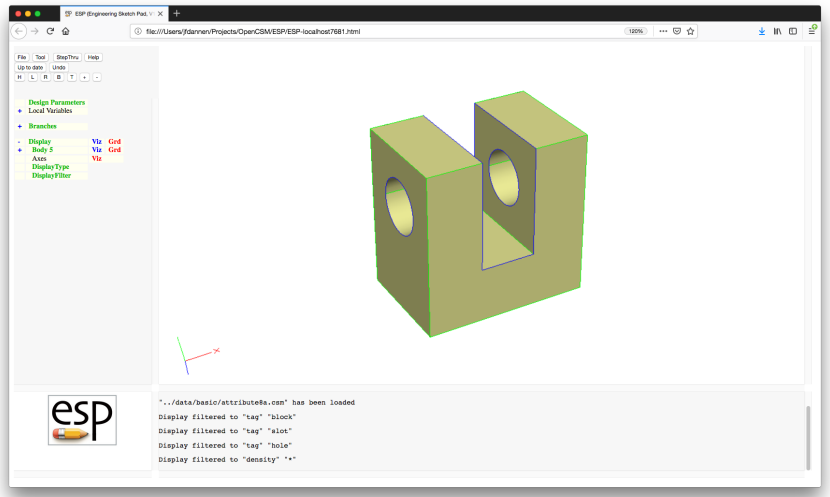

- Attributes can be viewed in ESP in three ways:
	- pressing the mouse in the Tree Window when cursor is over the Body name
	- pressing the  $\wedge$  or 6 key when pointing to a Face, Edge, or Node in the Graphics Window
	- using the Display Filter option (at the bottom of the Tree Window)

## Attribute Example (6) After pressing Body 5 in TreeWindow

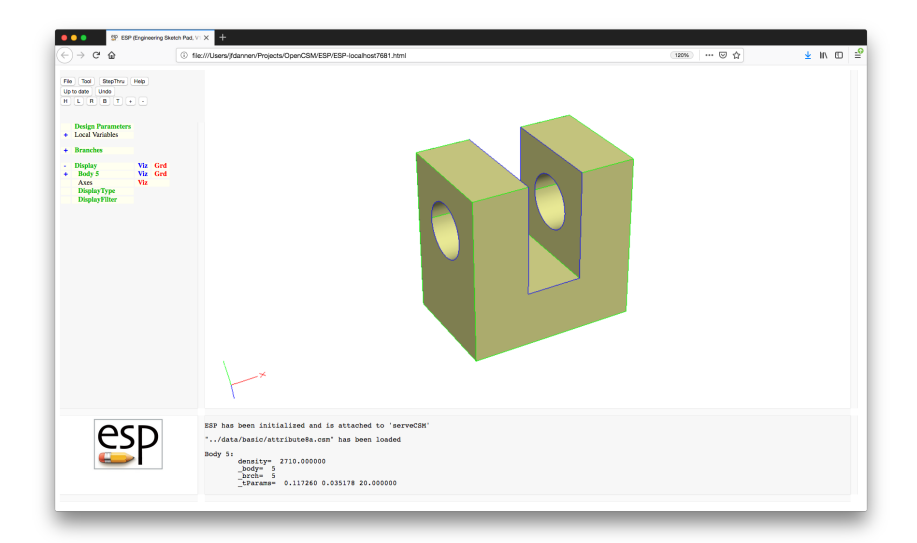

# Attribute Example (6)

After pressing ∧ on Face with Grid

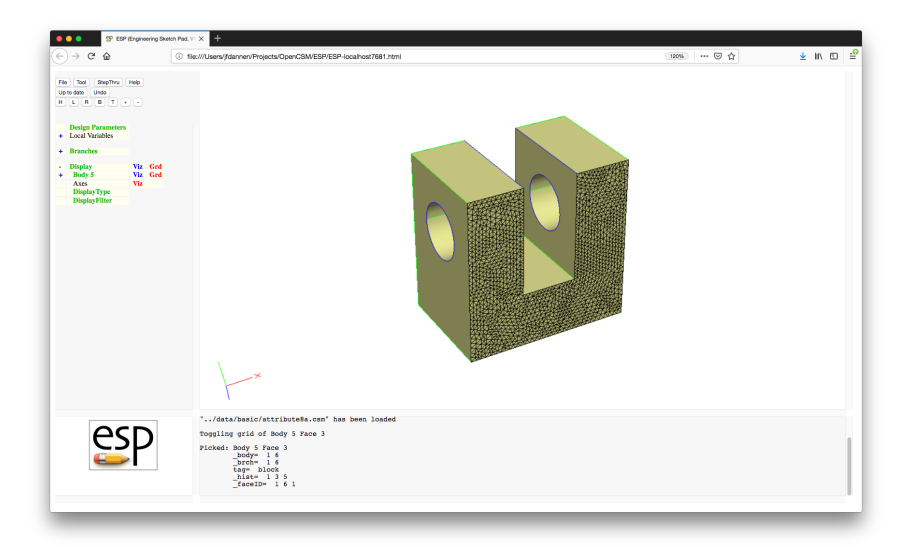

#### $e^{c}$ ibody/iford Refresher

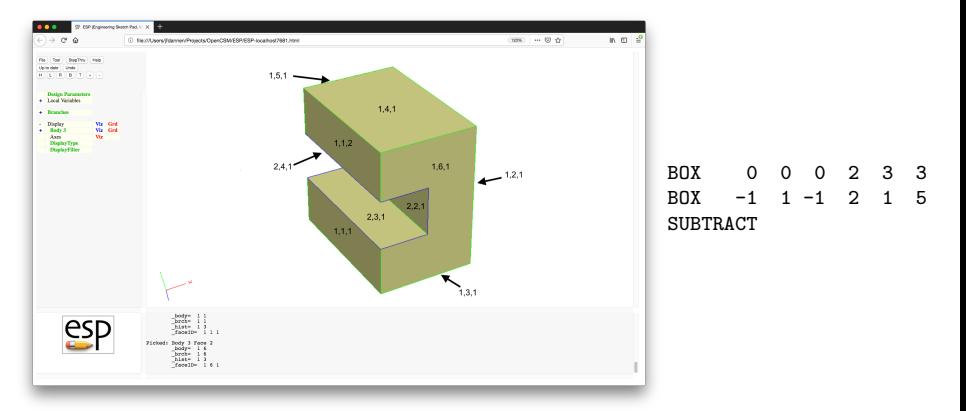

- FaceID is generated by the Body in which the Face first exists
- EdgeID is generated based upon the ibody/iford of its two adjoining Faces
	- Edge on bottom of front Face has EdgeID 1, 3, 1, 6, 1
	- Edge at bottom of slot  $\&$  front Face has EdgeID 1, 6, 2, 3, 1

Dannenhoffer [ESP Training - Session 8](#page-0-0) June 2021 15 / 56

## The SELECT statement stores its values in:

- @seltype
	- -1 if only a Body is selected
	- 0 if one or more Nodes are selected
	- 1 if one or more Edges are selected
	- 2 if one or more Faces are selected
- **Contains** the number of the Body selected
- @sellist contains the list of the Nodes, or Edges, or Faces selected within @selbody
- SELECT BODY selects last Body created
- SELECT BODY ibody selects Body ibody
- SELECT BODY  $-n$  selects the n<sup>th</sup> Body from the top of the Stack
- $\bullet$  SELECT BODY \$attrName1 attrValue1 ...  $-$  selects the last Body that matches all the given Attributes

#### $e^{c}$ Selecting Face(s)

- SELECT FACE selects all Faces in selected Body
- SELECT FACE iface selects Face iface in selected Body
	- using this is considered a bad practice since Face numbering may change depending on the version of OpenCASCADE that is being used
- SELECT FACE ibody1 iford1 iseq= $1$  selects the Face that has the indicated ibody1/iford1
	- as each Face is created, it is marked with the Body in which it was created and the face-order in that Body. This is the preferred technique.
- $\bullet$  SELECT FACE xmin xmax ymin ymax zmin zmax  $-$  selects the Faces totally within the specified bounding box
- $\bullet$  SELECT FACE \$attrName1 attrValue1  $\ldots$  -selects the Faces that matches all the given Attributes

#### $e^{c}$ Selecting Edge(s)

- $\bullet$  SELECT EDGE selects all Edges in selected Body
- $\bullet$  SELECT EDGE iedge selects Edge iedge in selected Body
	- using this is considered a bad practice since Edge numbering may change depending on the version of OpenCASCADE that is being used
- $\bullet$  SELECT EDGE ibody1 iford1 ibody2 iford2 iseq=1  $$ selects the Edge that has the indicated ibody1/iford1
	- as each Edge is created, it is marked with the ibody/iford of the Faces that adjoin it. This is the preferred technique.
- $\bullet$  SELECT EDGE xmin xmax ymin ymax zmin zmax  $-$  selects the Edges totally within the specified bounding box
- $\bullet$  SELECT EDGE xmid ymid zmid selects the Edge whose midpoint is closest to the given coordinates
- $\bullet$  SELECT EDGE  $$attrName1 attrValue1 ... = selects the$ Edges that matches all the given Attributes

- SELECT NODE selects all Nodes in selected Body
- SELECT NODE inode selects Node inode in selected Body
	- using this is considered a bad practice since Node numbering may change depending on the version of OpenCASCADE that is being used
- SELECT NODE x  $y \, z$  selects the Nodes closest to the given coordinates
- $\bullet$  SELECT NODE \$attrName1 attrValue1 ... selects the Nodes that matches all the given Attributes

#### $e^{2}$ Selection Example (1)

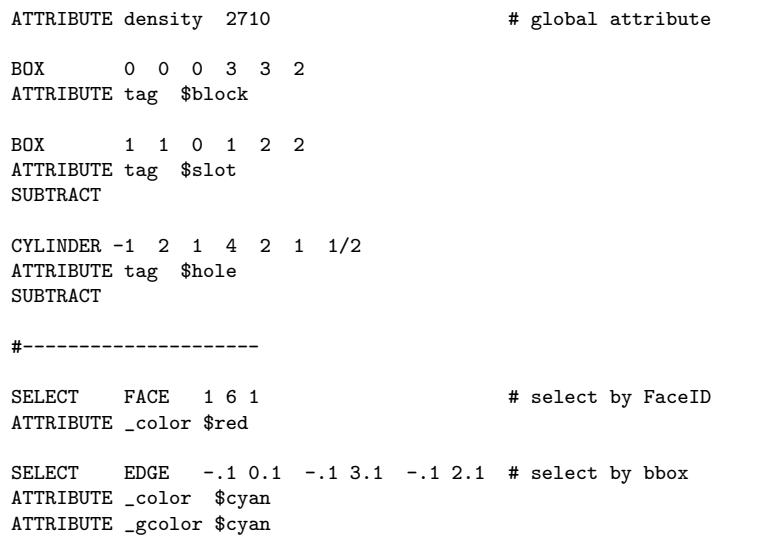

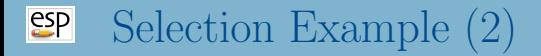

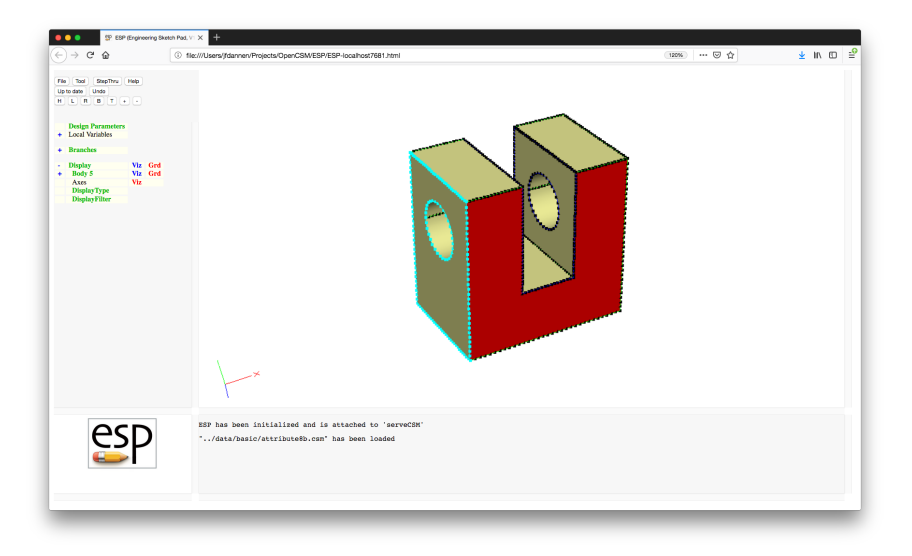

#### $e^{c}$ Modifying the Selection List

- Use SELECT ADD ... to add Faces, Edges, or Nodes to the selection list
- Use SELECT SUB ... to remove Faces, Edges, or Nodes from the selection List
- Both of these option use the selection type from the previous selection
- Use SELECT SORT \$key to sort @sellist based upon \$xmin, \$ymin, \$zmin, \$xmax, \$ymax, \$zmax, \$xcg, \$ycg, \$zcg, \$length (if Edges), or \$area (if Faces)

#### $e^{2}P$ Attributes Automatically Set to Bodys

- \_body Body index (bias-1)
- \_brch Branch index (bias-1)
- \_tParams specified tessellation parameters: maximum side length, maximum specified sag, maximum angle
- \_csys\_\* arguments when CSYSTEM was defined
- <any> all global attributes
- <any> all attributes associated with Branch that created Body
- <any> all attributes associated with "select \$body" statement

#### $e^{2}$ Attributes Automatically Set to Faces (1)

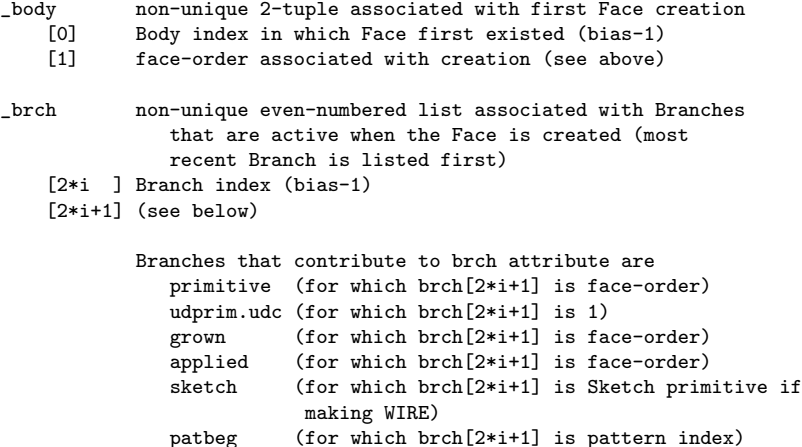

recall (for which brch[2\*i+1] is 1) restore (for which brch[2\*i+1] is Body number stored)

## Attributes Automatically Set to Faces (2)

## \_faceID unique 3-tuple that is assigned automatically

- 
- [0] body[0] body<sup>[1]</sup>
- [2] sequence number
	- if multiple Faces have same \_faceID[0] and \_faceID[1], then the sequence number is defined based upon the first rule that applies:
		- \* Face with smaller xcg has lower sequence number
		- \* Face with smaller ycg has lower sequence number
		- \* Face with smaller zcg has lower sequence number
		- \* Face with smaller area has lower sequence number

#### \_hist list of Bodys that contained this Face (oldest to newest)

- \_tParams specified tessellation parameters: maximum side length, maximum specified sag, maximum angle
- <any> all attributes associated with Branch that first created Face
- <any> all attributes associated with "SELECT \$face" statement

#### $e^{e}$ Attributes Automatically Set to Edges (1)

```
_body non-unique 2-tuple associated with first Edge creation
    [0] Body index in which Edge first existed (bias-1)<br>[1] 100 * min(body[1][ileft].body[1][irite])
             [1] 100 * min(body[1][ileft],body[1][irite])
                 + max(body[1][ileft],body[1][irite])
             (or -3 if non-manifold)
_edgeID unique 5-tuple that is assigned automatically
            faceID[0] of Face 1 (or 0 if non-manifold)
      [1] faceID[1] of Face 1 (or 0 if non-manifold)
      [2] _faceID[0] of Face 2 (or 0 if non-manifold)
      [3] faceID[1] of Face 2 (or 0 if non-manifold)
      [4] sequence number
```
...

\_edgeID[0]/[1] swapped with edge[2]/[3] 100\*\_edgeID[0]+\_edgeID[1] > 100\*\_edgeID[2]+\_edgeID[3] if multiple Edges have same \_edgeID[0], \_edgeID[1], \_edgeID[2], and \_edgeID[3], then the sequence number is defined based upon the first rule that applies: \* Edge with smaller xcg has lower sequence number \* Edge with smaller ycg has lower sequence number \* Edge with smaller zcg has lower sequence number \* Edge with smaller length has lower sequence number

\_nface number of incident Faces

- \_tParams specified tessellation parameters: maximum side length, maximum specified sag, maximum angle
- <any> all attributes associated with "select \$edge" statement

...

#### $e^{2}$ Attributes Automatically Set to Nodes

- \_nodeID unique integer
- \_nedge number of incident Edges
- <any> all attributes associated with "select \$node" statement

#### Special User-defined Attributes for Bodys  $e^{2}$

\_makeQuads to make quads on all Faces in Body \_name string used in ESP interface for a Body

\_stlColor color to use for all Faces in an .stl file

- \_color color of front of Face in ESP either R,G,B in three 0-1 reals or \$red, \$green, \$blue, \$yellow, \$magenta, \$cyan, \$white, or \$black bcolor color of back of Face in ESP (see color)
- \_gcolor color of grid of Face in ESP (see \_color)
- \_makeQuads to make quads for this Face
- \_stlColor color to use for this Face in an .stl file

#### [esp] Special User-defined Attributes for Edges

- \_color color of front of Edge in ESP either R,G,B in three 0-1 reals or \$red, \$green, \$blue, \$yellow, \$magenta, \$cyan, \$white, or \$black
- \_gcolor color of grid of Edge in ESP (see \_color)

#### $e^{2}$ Special User-defined Attributes for Nodes

\_color color of Node in ESP either R,G,B in three 0-1 reals or \$red, \$green, \$blue, \$yellow, \$magenta, \$cyan, \$white, or \$black

# Tessellation Parameters (1)

Default tessellation has  $\text{\texttt{tParams}} = 0.043; 0.013; 20$ 

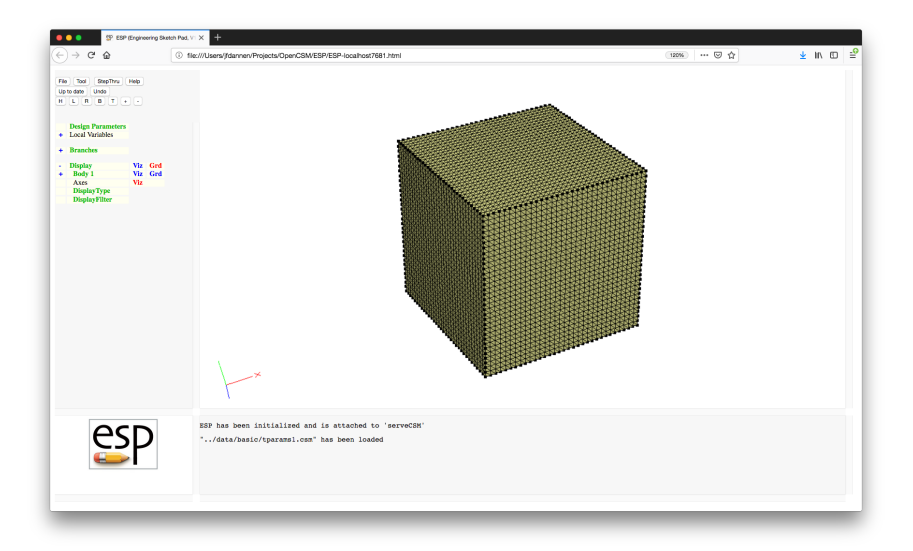

## Tessellation Parameters (2)

## SELECT FACE 1 6 ATTRIBUTE .tParams "0.02; 0.013; 20"

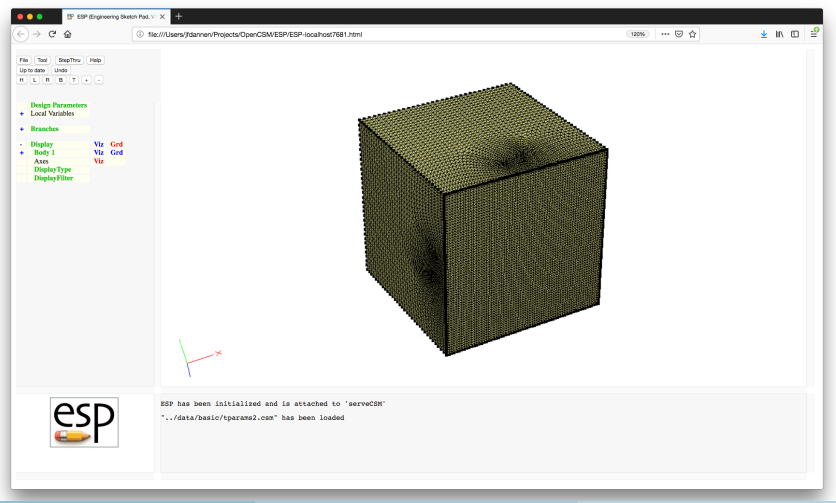

Dannenhoffer [ESP Training - Session 8](#page-0-0) June 2021 35 / 56

## Tessellation Parameters (1)

## SELECT EDGE 1 1 1 6 ATTRIBUTE .tParams "0.02; 0.013; 20"

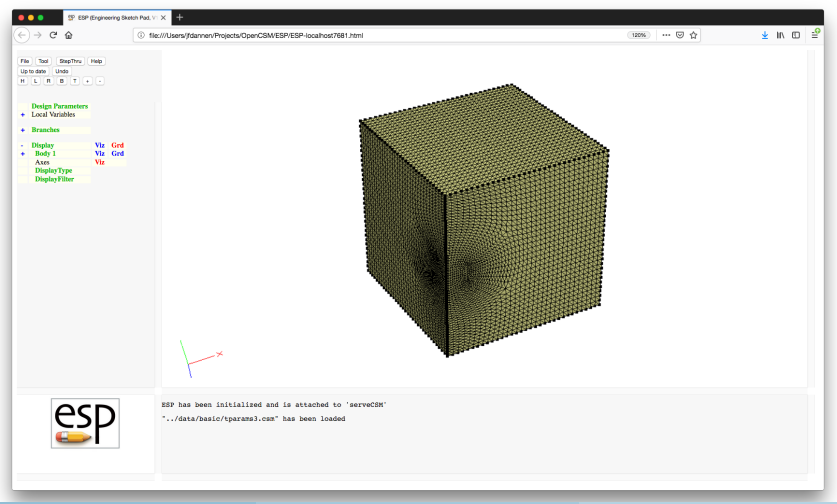

Dannenhoffer [ESP Training - Session 8](#page-0-0) June 2021 36 / 56

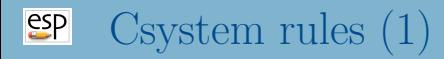

- Csystems (coordinate systems) are generated by the CSYSTEM statement and are applied to the Body on the top of the Stack
- Csystems are treated in many ways like Attributes
	- Csystem names must not be the same as an Attribute name
	- Csystems are found in ESP in same place as Attributes
- Csystems are transformed along with any transformations that are applied to their Body

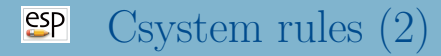

- Format of the CSYSTEM statement is:
	- If argument to CSYSTEM contains 9 entries:

 $\{x0, y0, z0, dx1, dy1, dz1, dx2, dy2, dz2\}$ origin is at  $(x0,y0,z0)$ dirn1 is in (dx1,dy1,dz1) direction dirn2 is in (dx2,dy2,dz2) direction

If argument to CSYSTEM contains 5 entries and first is positive:

{+iface, ubar0, vbar0, du2, dv2} origin is at normalized (ubar0,vbar0) in iface dirn1 is normal to Face dirn2 is in (du2,dv2) direction

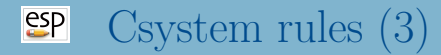

• Format of the CSYSTEM statement is:

• If argument to CSYSTEM contains 5 entries and first is negative:

 $\{-i$ edge, tbar, dx2, dy2, dz2} origin is at normalized (tbar) in iedge dirn1 is tangent to Edge dirn2 is part of (dx2,dy2,dz2) that is orthogonal to dirn1

• If argument to CSYSTEM contains 7 entries: {inode, dx1, dy1, dz1, dx2, dy2, dz2} origin is at Node inode dirn1 is in (dx1,dy1,dz1) direction dirn2 is part of (dx1,dy2,dz2) that is orthogonal to dirn1

#### $e^{2}$ Csystem Defined with respect to Body

## CSYSTEM cs1 "0.5; 0.8; 1.1; 1;0;0; 0;1;0"

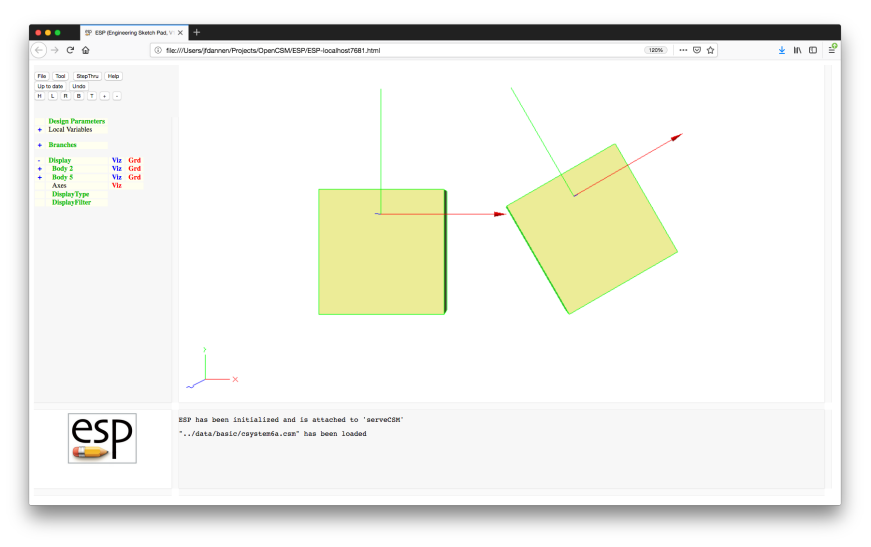

Dannenhoffer [ESP Training - Session 8](#page-0-0) June 2021 40 / 56

#### Csystem Defined with respect to Face 6  $e^{2}$

## CSYSTEM cs1 "+6; 0.5; 0.8; 1;0"

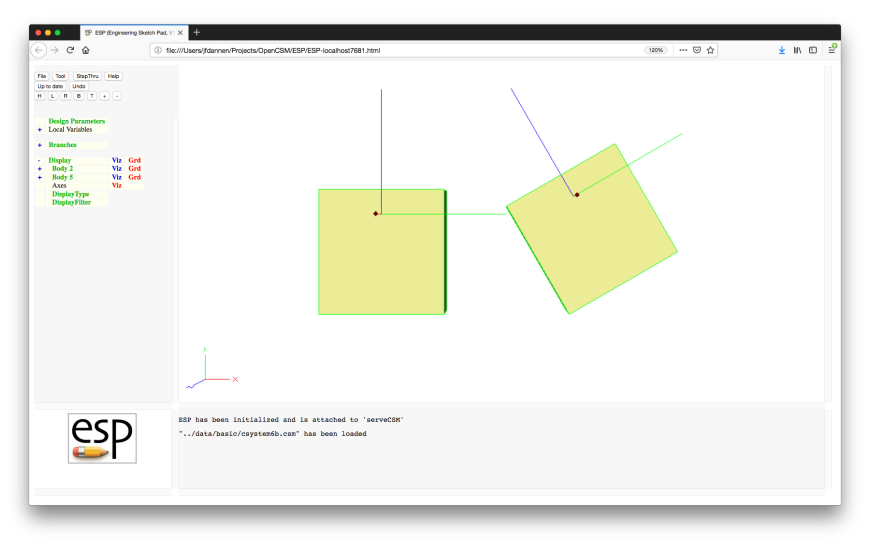

#### $e^{2}$ Csystem Defined with respect to Edge 6

### CSYSTEM cs1 "-6; 0.3; 1;0;0"

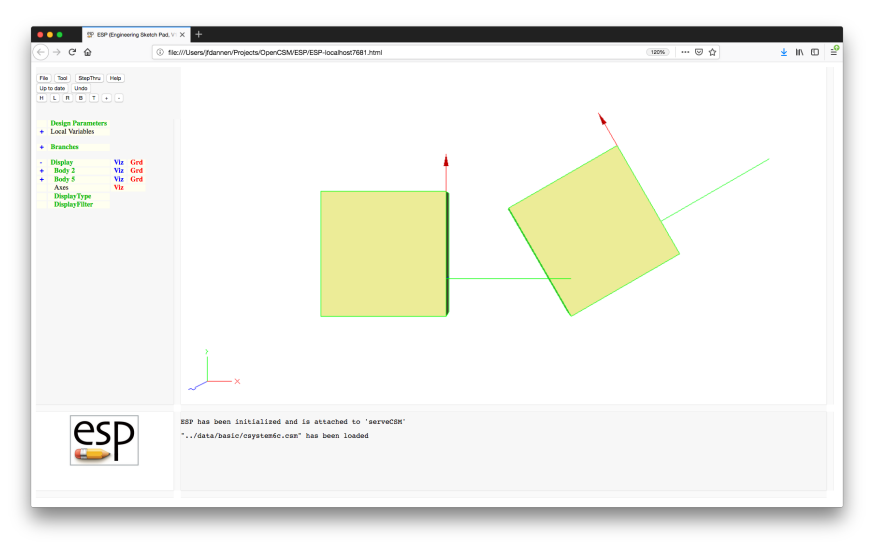

#### $e^{2}$ Csystem Defined with respect to Node 7

## CSYSTEM cs1 "7; 1;0;0; 0;1;0"

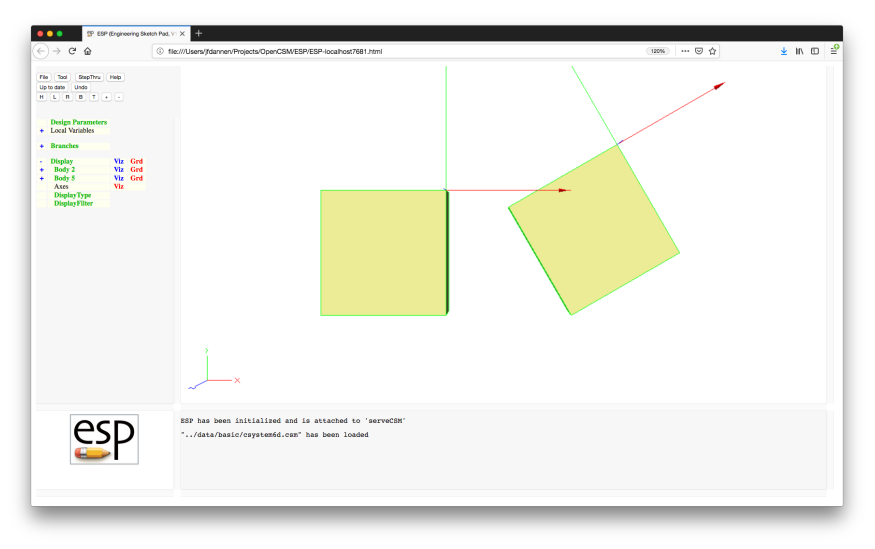

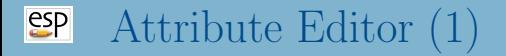

- Best practice is to set Attributes when entity is first created  $\bullet$
- If not possible, the editAttr UDF is available to set Attributes based upon the Attributes of an entity's neighbors

Statements in the attribute editor can be one of:

- NODE <selector> <attrName1=attrValue1> ...
- $\bullet$  EDGE  $\leq$  selector>  $\leq$  attrName1=attrValue1> ...
- FACE <selector> <attrName1=attrValue1> ...
- AND <selector> <attrName1=attrValue1> ...
- ANDNOT <selector> <attrName1=attrValue1> ...
- SET <attrName1=attrValue1> ...
- Keywords can either be specified in lowercase or UPPERCASE
- <selector> can be one of HAS, ADJ2NODE, ADJ2EDGE or ADJ2FACE

## Typical block of code looks like: NODE ADJ2FACE tagType=spar tagIndex=1 AND ADJ2FACE tagType=lower AND ADJ2EDGE tagType=root SET capsConstraint=pointConstraint1

• Patterns can be used with PATBEG and PATEND

#### $e^{t}$ EditAttr Example (1)

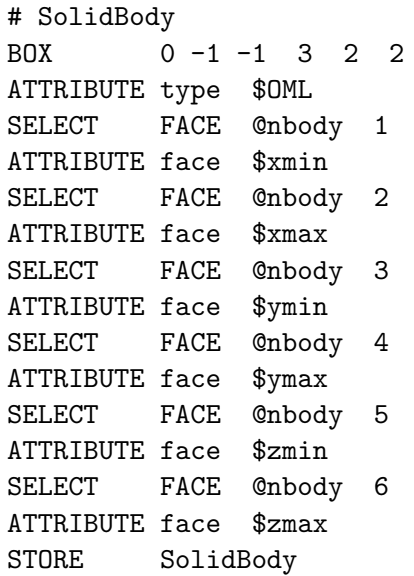

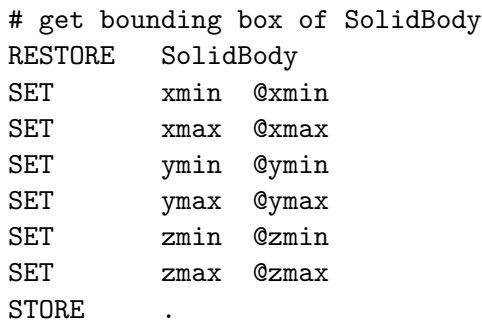

## EditAttr Example (3)

```
# Waffle (centered on SolidBody)
UDPRIM waffle filename << depth zmax-zmin+2
  POINT A AT xmin-1 (ymin+ymax)/2
  POINT B AT xmax+1 (ymin+ymax)/2
  LINE AB A B type=symmetry
  PATBEG i 3
     POINT C AT xmin+i/4*(xmax-xmin) ymin-1
     POINT D AT xmin+i/4*(xmax-xmin) ymax+1
     LINE . C D bulkhead=!val2str(i,0)
  PATEND
>>
TRANSLATE 0 0 zmin-1
STORE Waffle
```
# score the SolidBody by the Waffle and extract Faces RESTORE SolidBody

RESTORE Waffle

**SUBTRACT** 

EXTRACT 0

# generate the internal structure RESTORE SolidBody RESTORE Waffle INTERSECT

```
# put them together
UNTON
```
# EditAttr Example (5)

Some Faces not shown for clarity

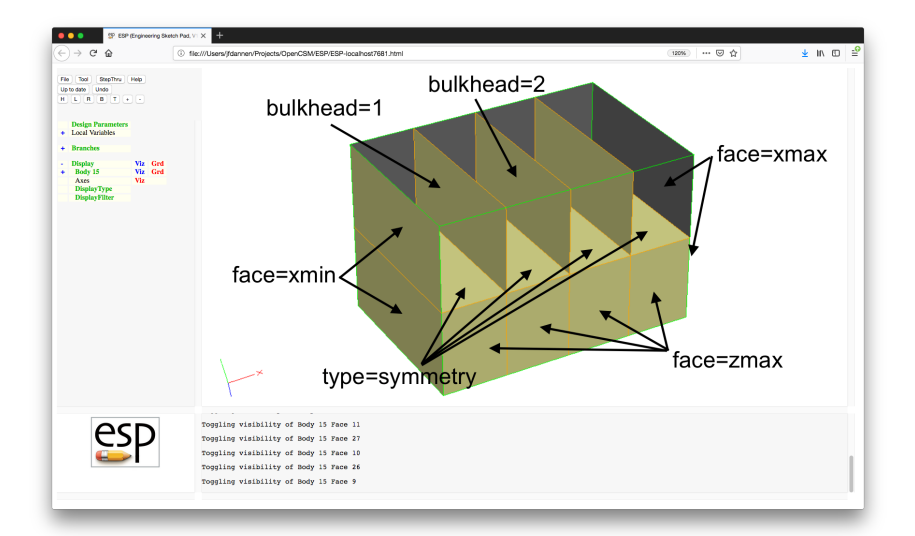

# EditAttr Example (6)

#### Attributes that we want to define

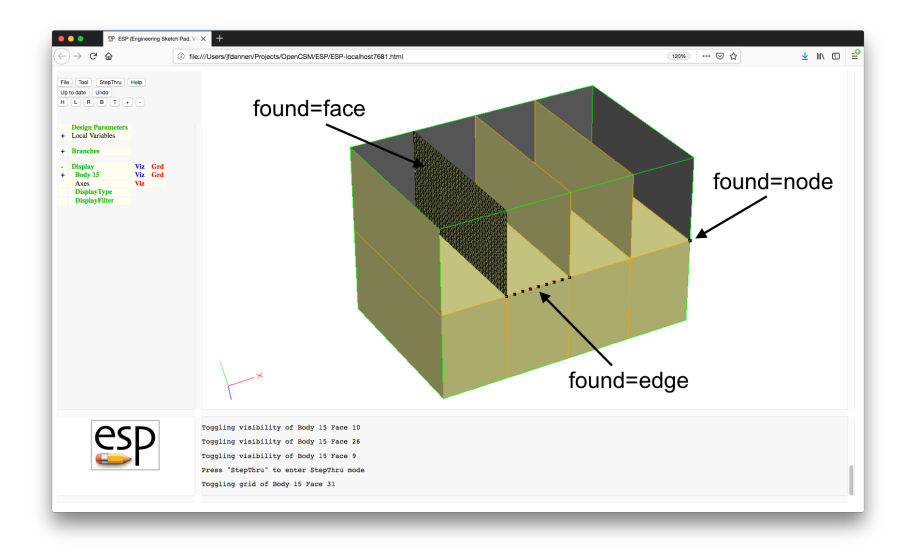

### # select Face on bulkhead=1 but top half UDPRIM editAttr filename << FACE HAS bulkhead=1 AND ADJ2FACE face=ymax SET found=face >>

#### $e^{t}$ EditAttr Example (8)

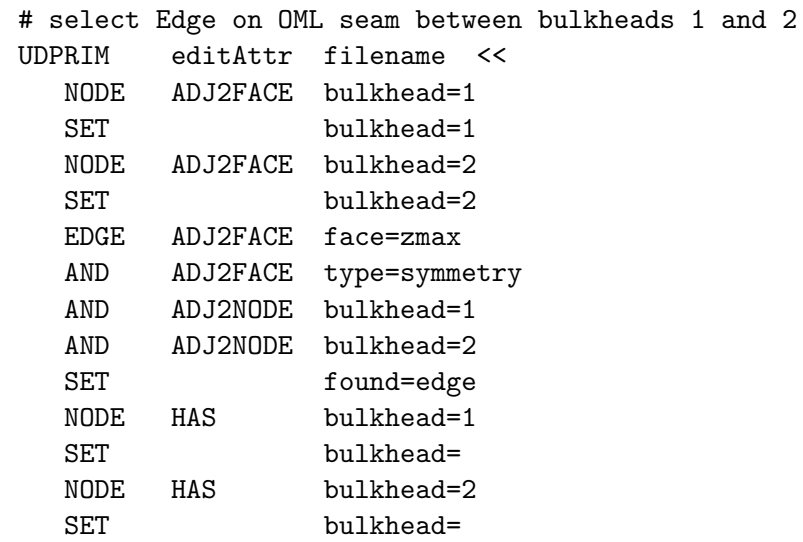

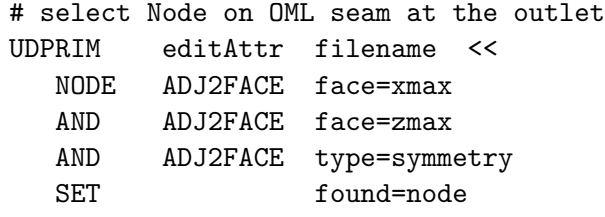

>>

<span id="page-55-0"></span>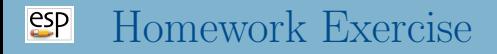

## • Using

\$ESP ROOT/training/ESP/data/session08/wingStruct.csm

- put the Attribute LoadPoint=leftTip on the Node that is at the intersection of the forward spar, wing tip, and upper skin on the left wing
- for the skin panels on the rite wing that are between the first and second rib, make their color red and their grid white
- make the Edges blue that are between two red panels